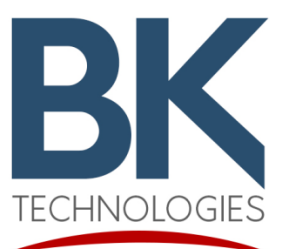

## KAA0608A

# User Guide

#### **A. General**

The KAA0608A is a cable assembly used for testing KNG-P/KNG-Ps series radios. This cable is compatible with Cobham/Aeroflex 3920 only. If using HP8920, please use KAA0608.

B. **The Kit**

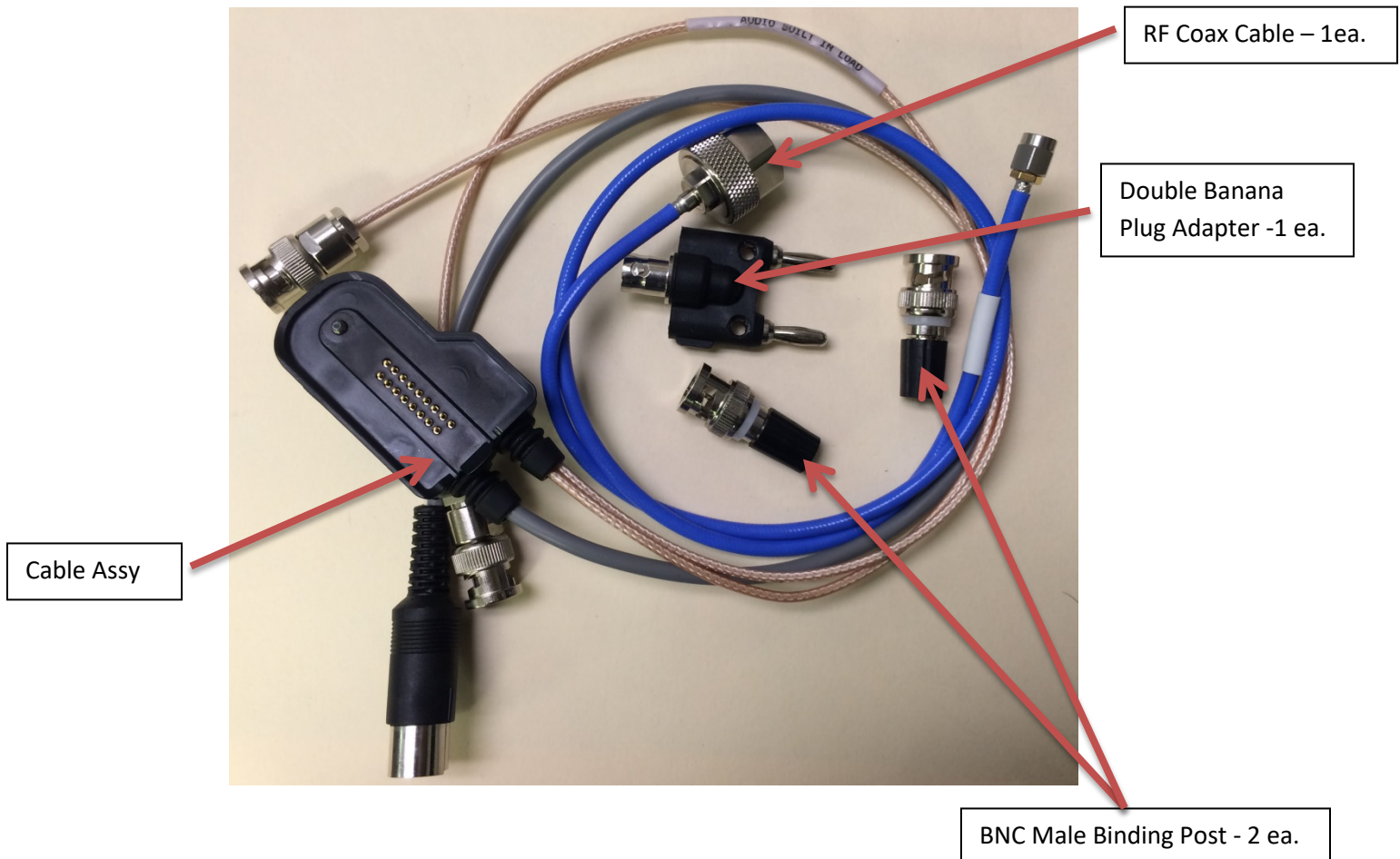

## C. **Set-Up**

- 1. Turn on the Aeroflex 3920.
- 2. Highlight "BK KNG Autotest", then press "SELECT" as shown in Figure 2.

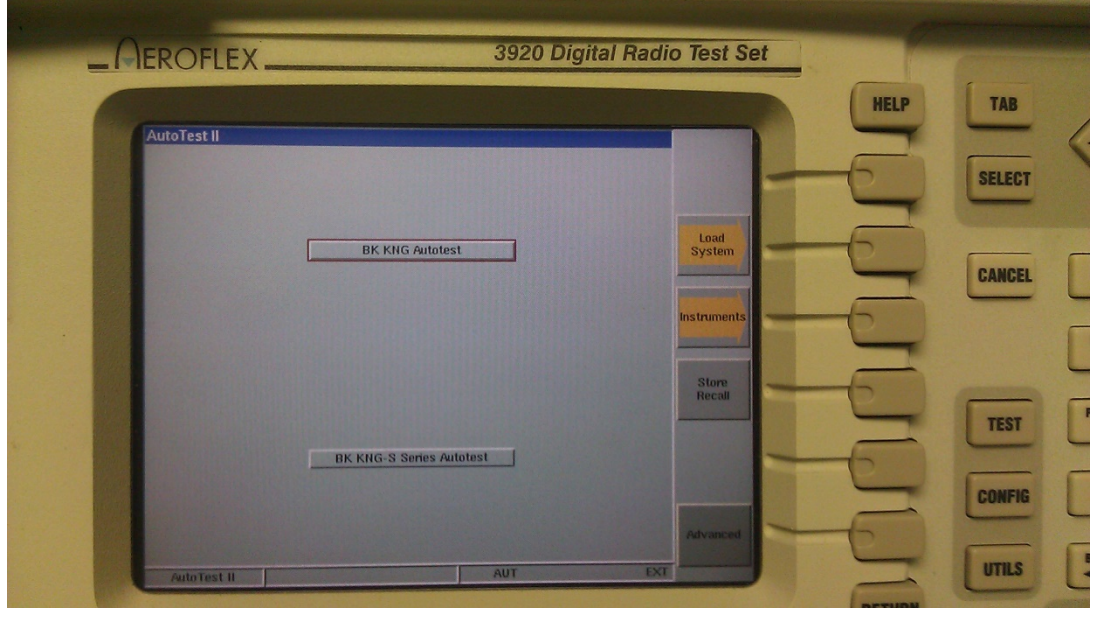

Figure 2

- 3. The test script will load up.
- 4. Radio IP box should have "10.250.46.5" if not enter this IP as shown in Figure 3.

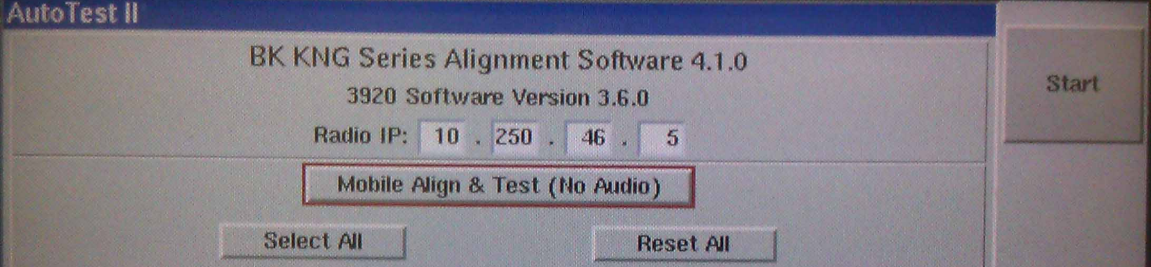

Figure 3

- 5. Highlight the field just below IP Address box.
- 6. Press "Select" then a menu will show up as shown in Figure 4.

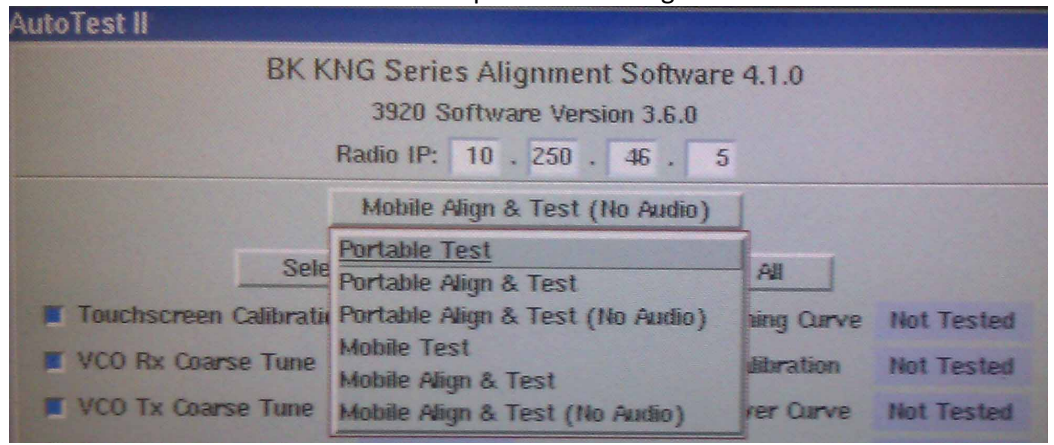

Figure 4

- 7. Choose the type of test for the radio under test.
- 8. Press "Select".

#### **D. Connections:**

- 1. Connect the "Mic" BNC to "FUNCTION GEN/DEMOD OUT" port of the Aeroflex 3920.
- 2. Connect the Accessory Plug (DIN) into the "MIC/ACC" port of the Aeroflex 3920 as shown in Figure 5.

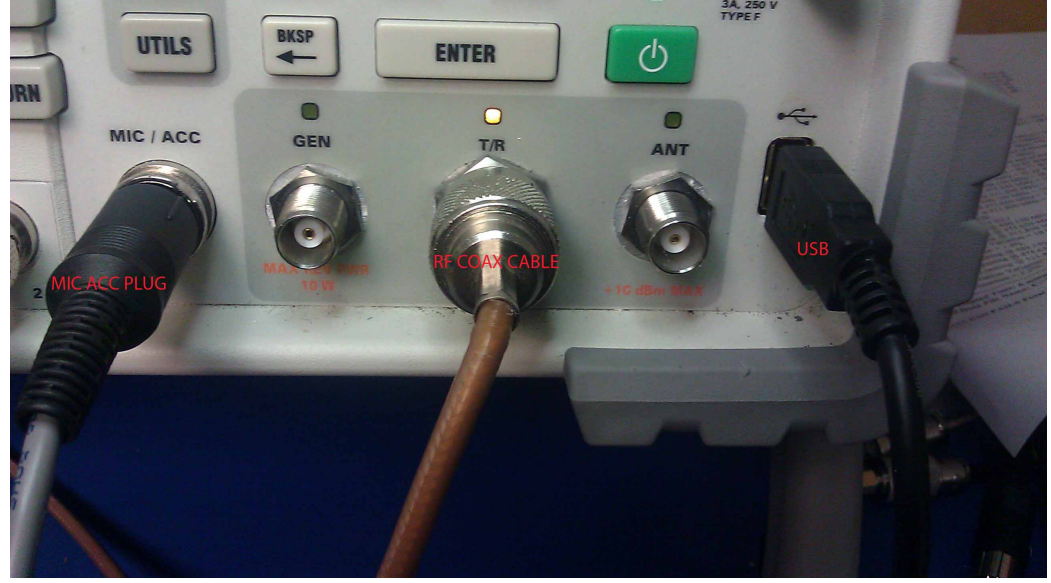

Figure 5

3. Connect the two "Banana to BNC" binding post to Audio In 1 and 2 as shown in Figure 6.

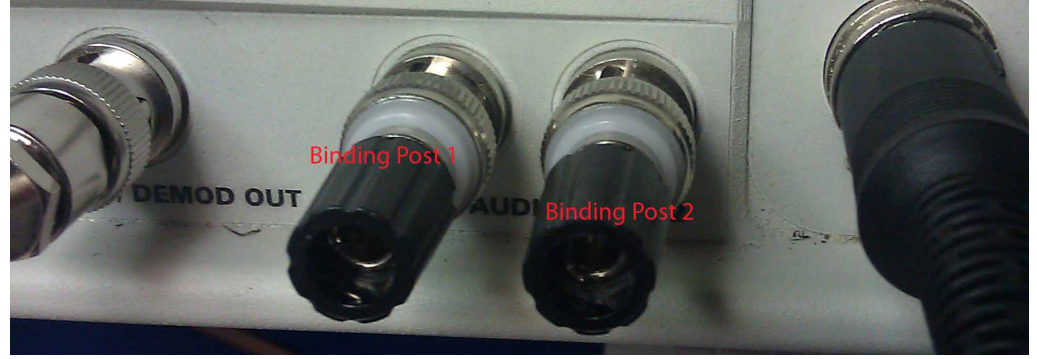

Figure 6

4. Connect "Double Banana to BNC" to "Audio In" binding posts on the Aeroflex 3920 as shown in Figure 7.

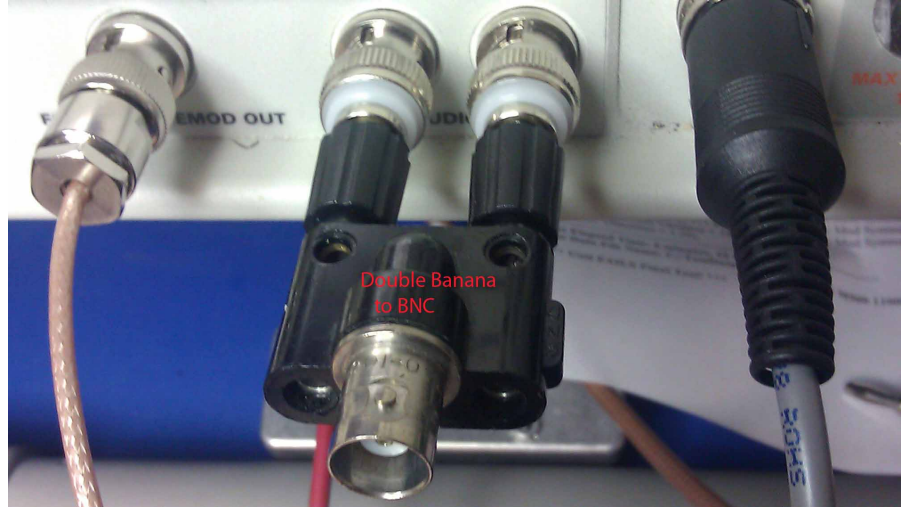

Figure 7

5. Connect the Audio/Speaker out coax from the test kit to the "Double Banana to BNC" adapter connected to Aeroflex 3920 "Audio In" as shown in Figure 8.

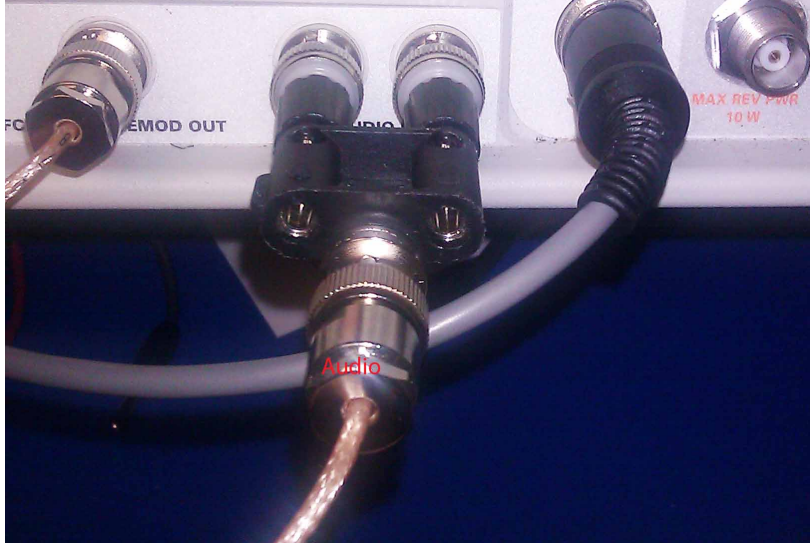

Figure 8

- 6. Connect RF Coax Cable to "T/R" port of the Aeroflex 3920 and to the radio RF antenna out as shown in Figure 5.
- 7. Connect the USB Cable to Aeroflex 3920 USB port (see Fig. 5) and the side connector USB.

### **E. Operation:**

1. Select Test Type

- 1.1.From the pull-down, select "Portable Test", "Portable Align & Test", "Portable Test (No Audio) or "Portable Align & Test (No Audio)".
- 2. Full Align and Test.

2.1. To perform the full alignment and test, highlight "Select All" and all the alignment items will be selected as shown in Figure 9.

| -GEROFLEX-                           |                                                                       |                                          |                   | 3920 Digital Radio Test Set            |               |               |                        |
|--------------------------------------|-----------------------------------------------------------------------|------------------------------------------|-------------------|----------------------------------------|---------------|---------------|------------------------|
|                                      |                                                                       |                                          |                   |                                        | <b>HELP</b>   | <b>TAB</b>    |                        |
| <b>AutoTest II</b>                   |                                                                       |                                          |                   |                                        |               |               |                        |
|                                      | BK KNG Series Alignment Software 4.1.0<br>3920 Software Version 3.6.0 |                                          |                   |                                        |               |               |                        |
|                                      | Radio IP: 10 . 250 . 46 . 5                                           |                                          |                   |                                        |               | <b>SELECT</b> |                        |
|                                      |                                                                       | Mobile Align & Test (No Audio)           |                   |                                        |               |               |                        |
| Select All                           |                                                                       | Reset All                                |                   |                                        |               |               |                        |
| Touchscreen Calibration Not Tested   |                                                                       | Front End Tuning Curve Not Tested        |                   |                                        |               | <b>CANCEL</b> |                        |
| VCO Rx Coarse Tune                   | <b>Not Tested</b>                                                     | Final RSSI Calibration                   | <b>Not Tested</b> |                                        |               |               |                        |
| <b>T</b> VCO Tx Coarse Tune          | <b>Not Tested</b>                                                     | Transmit Power Curve Not Tested          |                   | <b>Connection</b><br>Information       |               |               |                        |
| Ref. Osc. Frequency                  | <b>Not Tested</b>                                                     | Transmit Power Adjust Not Tested         |                   |                                        |               |               |                        |
| <b>F</b> IF Tune                     | <b>Not Tested</b>                                                     | VCO Mod. Sensitivity                     | <b>Not Tested</b> |                                        |               |               |                        |
| Initial RSSI Calibration             | <b>Not Tested</b>                                                     | <b>F</b> Broadband Power Test Not Tested |                   | <b>Edit Specs</b><br><b>Cable Loss</b> |               |               |                        |
| <b>T</b> IF Match Tune               | <b>Not Tested</b>                                                     | <b>P25 Transmit Tests</b>                | <b>Not Tested</b> |                                        |               | <b>TEST</b>   | PORS<br>$\overline{7}$ |
|                                      |                                                                       | P25 Rx BER Test                          | <b>Not Tested</b> |                                        |               |               |                        |
|                                      |                                                                       |                                          |                   | Results                                |               |               |                        |
|                                      |                                                                       |                                          |                   |                                        |               | <b>CONFIG</b> |                        |
| <b>IF</b> View results while testing |                                                                       | <b>F</b> Beep at end of test             |                   | Load                                   |               |               |                        |
| F Enable tong format logging         |                                                                       |                                          |                   | Radio<br><b>Defaults</b>               |               |               |                        |
| P25                                  |                                                                       | AUT                                      | <b>EXT</b>        | Return                                 |               | <b>UTILS</b>  | <b>BKSP</b>            |
|                                      |                                                                       |                                          |                   |                                        | <b>RETURN</b> |               |                        |
|                                      |                                                                       |                                          |                   |                                        |               |               | ∩                      |
|                                      |                                                                       |                                          |                   |                                        |               | MIC / ACC     | GEN                    |

2.2. Press the button corresponding to "START" to begin the alignment.

#### 3. Individual Testing.

3.1.If individual testing is desired, then highlight "RESET ALL" then highlight the individual test items to run. 3.2.Press "START".

## **Technical Service Support - Customer Service**

BK Technologies 7100 Technology Drive Melbourne, FL 23904 (800) 422-6281 www.BKTechnologies.com